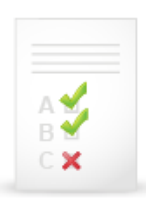

## **Jak zobrazit obsah poznámkového bloku**

Chcete-li se podívat na specifické zadání úkolu pro vás a následně pak i na jeho vyhodnocení v poznámkovém bloku, ujistěte se, že v ISu máte vpravo nahoře zvoleno aktuální období výuky a poté postupujte níže popsaným postupem.

1. K obsahu poznámkových bloků vede v ISu tato cesta: *Student → Informace z poznámkových bloků*

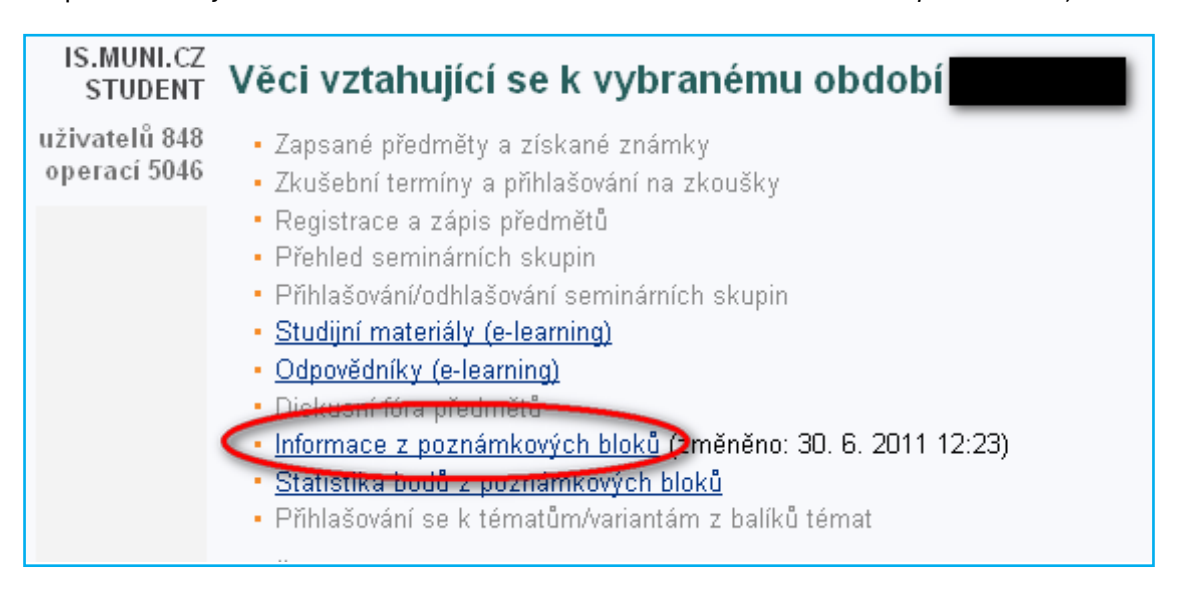

2. V seznamu vyhledáte název *VLLL021 Vyhledávání lékařské literatury a základy psaní odborného textu*, pod kterým je **název poznámkového bloku**, **datum jeho aktualizace** a **obsah**.

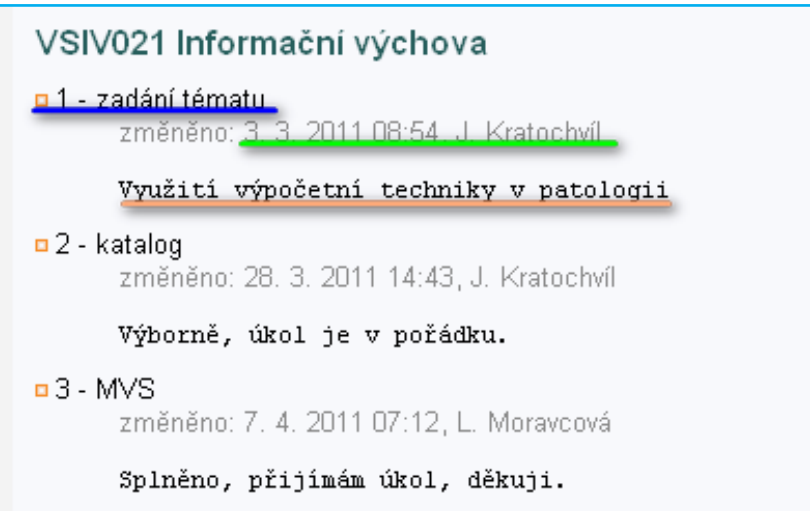